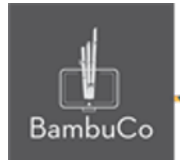

# Recurso H5P

# **Marcar palabras**

**Nota:** En el siguiente enlace se encuentra configurado un recurso con las características que se definen a continuación. Puede ser consultado para validar ejemplos reales de estas indicaciones.

<https://nuestroscursos.net/mod/hvp/view.php?id=6533>

### **Crear contenido**

Tipo de pregunta permite a los creativos crear desafíos en los que el usuario debe marcar tipos específicos de verbos en un texto.

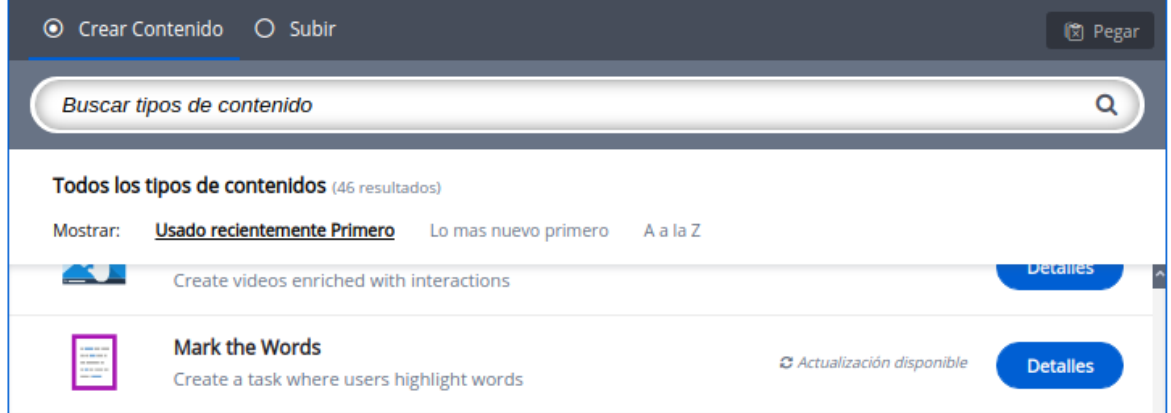

**Imagen 76:** Pantallazo tipo de contenido marca las palabras

## **Agregar contenido**

Luego de seleccionar el tipo de contenido marca las palabras, aparecerá el editor de contenido. La parte principal del editor se ve así:

1. Título de la actividad

NIT: 901170026-8 info@bambuco.co web • apps • e-learning • servicios en la nube • software libre

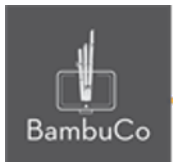

- 2. Texto con las palabras marcadas, las palabras que aparezcan con asteriscos son las correctas que se deben seleccionar
- 3. Agregar rangos de calificación.
- 4. Finalmente guardar y publicar la actividad

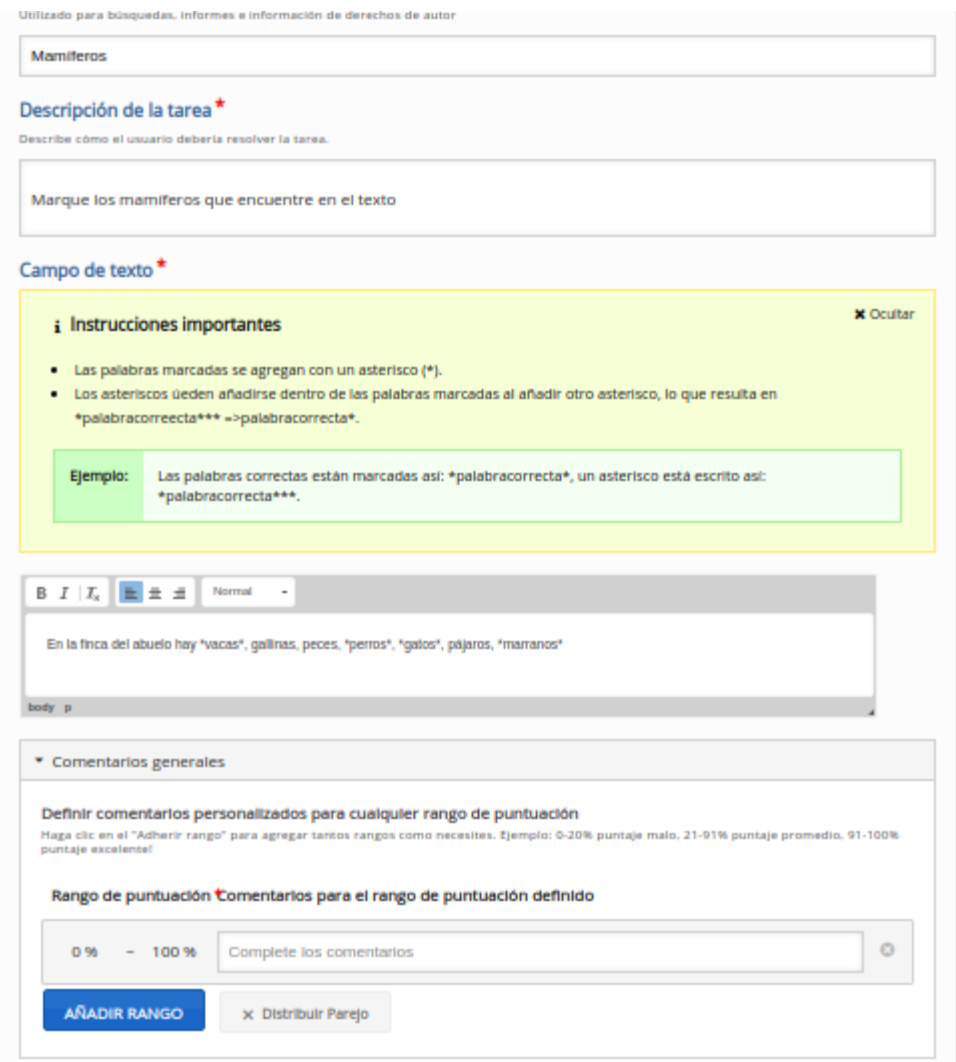

**Imagen 77:** Pantallazo campos de edición de contenido marca las palabras

#### Ejemplo

Para este caso usaremos el tema de los animales mamíferos

NIT: 901170026-8 info@bambuco.co

web • apps • e-learning • servicios en la nube • software libre

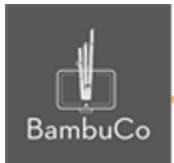

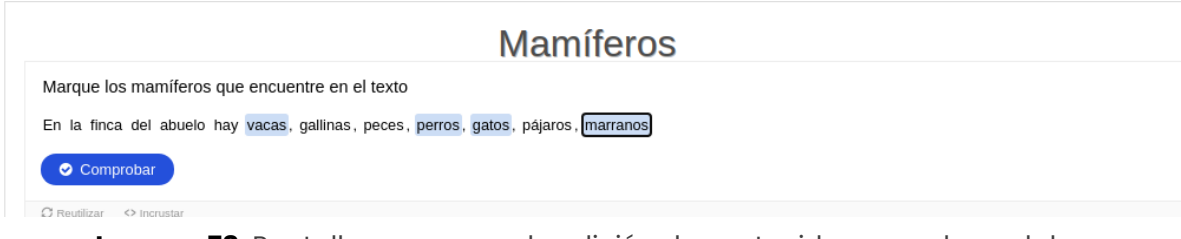

**Imagen 78:** Pantallazo campos de edición de contenido marca las palabras.

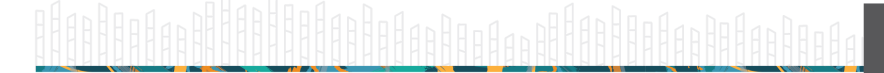

web • apps • e-learning • servicios en la nube • software libre

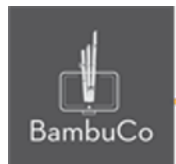

## **Créditos**

Este recurso educativo ha sido creado con el fin de socializar elementos técnicos para la configuración de recursos en Moodle y la documentación aquí descrita posee una licencia Creative Commons como se denota al pie de esta página.

#### Elaboración de contenidos

Diana Carolina Gutierrez

#### Asesoría pedagógica

Carolina Llanos

#### Gestión Administrativa

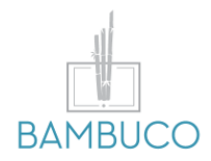

1ª edición: octubre 2020

Obra [publicada](http://creativecommons.org/licenses/by-sa/4.0/) bajo licencia: Creative Commons [Atribución-Compartir](http://creativecommons.org/licenses/by-sa/4.0/) Igual 4.0 Internacional

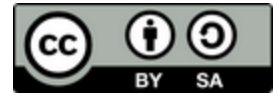

NIT: 901170026-8 info@bambuco.co

web • apps • e-learning • servicios en la nube • software libre